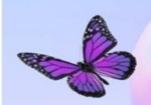

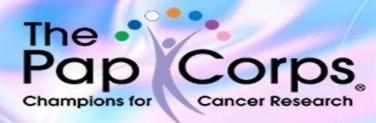

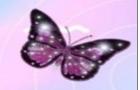

## **CORAL LAKES CHAPTER**

We invite all members of our chapter and all residents of Coral Lakes to join our Coral Lakes Chapter Email list if you would like to receive advance information on our events and activities.

| All you need to do is follow the easy-to-use instructions below: |                                                                                                    |
|------------------------------------------------------------------|----------------------------------------------------------------------------------------------------|
| 1                                                                | First, go to our Coral lakes community website at: www.corallakes.org                                                                                                    |
| 2                                                                | Then Log into your personal Coral Lakes Community account.  We cannot do this for you because your account is password protected.  (If you do not have a user name or password see item number 8 below).                                                                                                    |
| 3                                                                | Click the category Your Profile on the upper right portion of the page.                                                                                                    |
| 4                                                                | Then click Update Profile which is the fifth item in the list under <u>Your Profile</u> .                                                                                                    |
| 5                                                                | You are now on the Update Profile page. Scroll down to Groups which lists every club in our community in alpha order.                                                                                                    |
| 6                                                                | Click the empty box to the left of Pap Corps and a check in a black box will appear.                                                                                                    |
| 7                                                                | The last step is to make sure that you click SAVE in the green box on the bottom of the page and you will be on our Pap Corps Coral Lake chapter email list.                                                                                                    |
| 8                                                                | If you do not have an account on our community website contact Susie McHugh in our clubhouse at 637-4315 Extension 103 or by email to <a href="mailto:susie@corallakes.com">susie@corallakes.com</a> .                                                                                                    |
|                                                                  | Note: This will provide you with advanced information so you can save the date for the events you would like to be aware of. At a later date flyers and order forms for our events will still be available in the club flyer bins in the lower level of our clubhouse and on The Announcement Board and The Flyer Bin sections of our corallakes.org community website. |